*56205 Khushbu Chauhan and Sandeep Rana / Elixir Comp. Engg. 165 (2022) 56205-56208*

*Available online at www.elixirpublishers.com (Elixir International Journal)*

# **Computer Engineering**

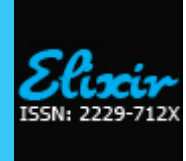

*Elixir Comp. Engg. 165 (2022) 56205-56208*

# Active/Active failover using VPN

Khushbu Chauhan<sup>1</sup> and Sandeep Rana<sup>2</sup> <sup>1</sup>Scholar in Computer Science, J.P. Institute of Engineering and Technology, Meerut.

<sup>2</sup>Department of Computer Science, J.P. Institute of Engineering and Technology, Meerut.

#### **ARTICLE INFO**

**Article history:** Received: 22 March 2022; Received in revised form: 22 April 2022; Accepted: 30 April 2022;

**Keywords** Routing, VPN, Tunnel, Failover.

## **ABSTRACT**

In any business network most important things that need to be addressed is up time. It depending on the size of the business and businessnetwork also, every minute downtime can more affect the productivity of the business employee andthe business system that use the network. The address this within the adaptive security appliance (ASA) product line, Cisco offers high availability through a series of failover capabilities. When configured, they allow a deployed ASA to be matedwith another ASA, which combine to offer little downtime if one of them encounters of failure [1]. This paper introduces the replication of data, it means both units carry data traffic and it also introduces how to secure our interesting traffic overthe internet. VPN mainly used for security purpose we use VPN in many thing and many fields. It provides the secure and private network connection through the public internet; the VPN protects our data in many ways. VPN tunnel is an encrypted connection between our device and VPN sever.

**© 2022 Elixir All rights reserved.**

# **1. Introduction**

It is a Cisco prosperity feature unique to the security appliance. Failover provides redundancy between paired appliances .The concept of ASA failover is simple in ASA failover two devices connected to the network and they connected to each other to communicate failover information traffic. One appliance backup another appliance. In active/active configuration failover happen only on a failover group basis not a system basis. If we appoint both failover group as an active on the primary unit, and failover group 1 fails, at that time failover remains active on the primary unit. While failover group 1 become on the secondary unit. Active/Active failover is only available on units that run in multiple context modes. Failover group 1 always a member of admin context. Failover group is a logical group of one or more contexts. In active/active failover we create a maximum two failover group. Tunnel mode protects the internal routing information by encryption the ip header of the original packets. It is widely implemented in the site to site VPN.

# **1.1 VPN (Virtual Private Network)**

It provides security to our ip communication over the internet. The Internet Protocol Security is a secure and twoway means for connecting between private and public networks such as Wi-Fi networks and the internet. Encrypt all traffic by encryption using only licensed recipients, so that all traffic in transit may be unscrambled.

#### **1.2 Tunnel**

In the terms of computer networks tunneling is a communication protocol. It transfers the data from one network to another network in a secure way. Tunneling is a process in which VPN packets reach their destination, which is typically a private network.

#### **1.2.1 Existing Work**

The existing table show the how to create a active/active failover and how to make a failover link on ASA the configuration is given below.

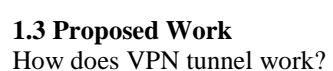

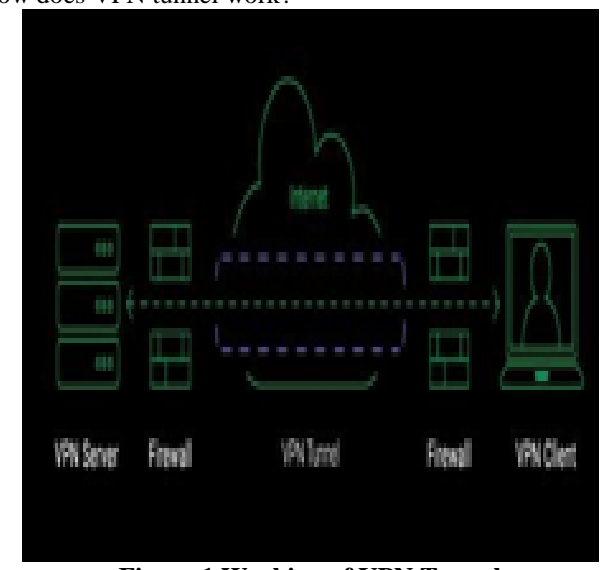

**Figure.1 Working of VPN Tunnel**

Here's how a tunnel work

**• Encryption the traffic**- when we use VPN the data protected from the third-party.

**•IP address hiding-** it provides security to our ip communication over the internet.

**• Wi-Fi hotspot security-** we don't need to be worrying our safety when we use public Wi-Fi.

Focus is to make an active/active using VPN we want to add security in this scenario. We have two sites in this topology we give VPN configuration on routers to provide security. Security association is a agreement between the 2 IPsec VPN.

Phase1 sa name- Isakmp Sa

#### *56206 Khushbu Chauhan and Sandeep Rana / Elixir Comp. Engg. 165 (2022) 56205-56208*

Phase2 sa name-Ipec Sa

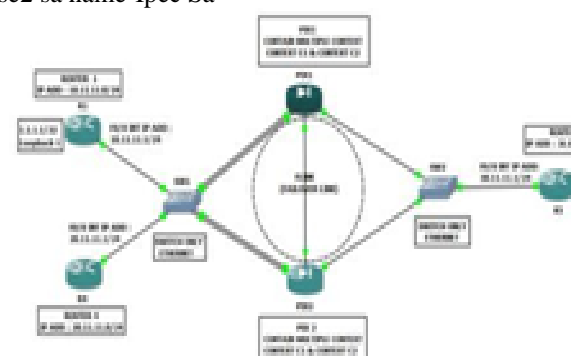

**Figure 2. Active-Active Failover using VPN** Router 1: Configuration #config t #int f0/0 #ip address 10.11.11.1 255.255.255.0 #no shutdown #exit #int loopback 1 #ip address 1.1.1.1 255.255.255.255 #no shutdown #exit #ip route 0.0.0.0 0.0.0.0 10.11.11.10 #crypto isakmp policy 10 #Authentication pre-share #Encryption 3des #Group 2 #Hash md5 #Exit #Crypto isakmp key Cisco address 30.11.11.1 #access-list permit ip host 1.1.1.1 host 2.2.2.2 #crypto ipsec transform-set tset esp-3des esp-md5-hmac #crypto map smap 10 ipsec-isakmp #set peer 30.11.11.1 #set transform-set tset #match address 101 #exit #int f0/0 #crypto map smap #exit Router 2: Configuration #config t #int f0/0 #ip address 20.11.11.1 255.225.255.0 #no shutdown #exit #ip route 0.0.0.0 0.0.0.0 20.11.11.10

#exit ROUTE 3: CONFIGURATION #config t #int f0/0 #ip address 30.11.11.1 255.255.255.0 #no shutdown #exit #ip route 0.0.0.0 0.0.0.0 30.11.11.20 #ex #Int loopback 1 #Ip address 2.2.2.2 255.255.255.255 #crypto isakmp policy 10 #encryption 3des #hash md5 #authentication pre-share #group 2 #crypto isakmp key Cisco address 10.11.11.1 #access list 101permit ip host 2.2.2.2 host 1.1.1.1 #crypto ipsec transform-set tset esp-3des esp-md5-hmac #crypto map smap 10 ipsec-isakmp #set peer 10.11.11.1 #set transform-set tset #match address 101 #exit #int f0/0 #crypto map smap #exit **Asa Firewall Configuration When We Use Firewall Mid Of S2s VPN**  To make here access-list for tunnel we have to give or open here three access-lists. 1: UDP 500 2: ESP

3: ICMP #access-list out-in permit udp host any any eq 500 #access-list out-in permit esp host any any #access-list out-in permit icmp any any

### **Conclusion**

As we have gone through the possible details we conclude that VPN is the best opinion for the corporate networking. As many companies need to have access to internet and hence security is also the main concern. VPN provides best possible combination of security and private network capabilities with adequate cost- saving to the companies who are presently working with leased lines.

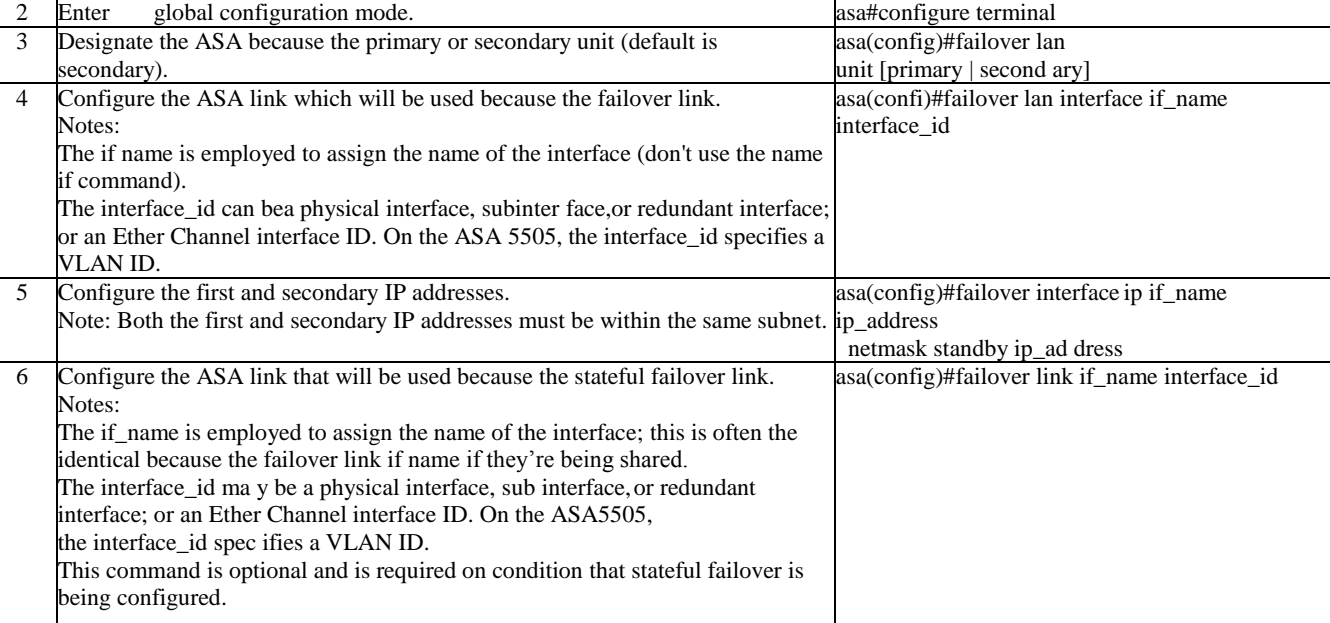

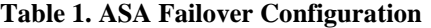

1 **Enter privilegedEXEC mode. asa>enable**

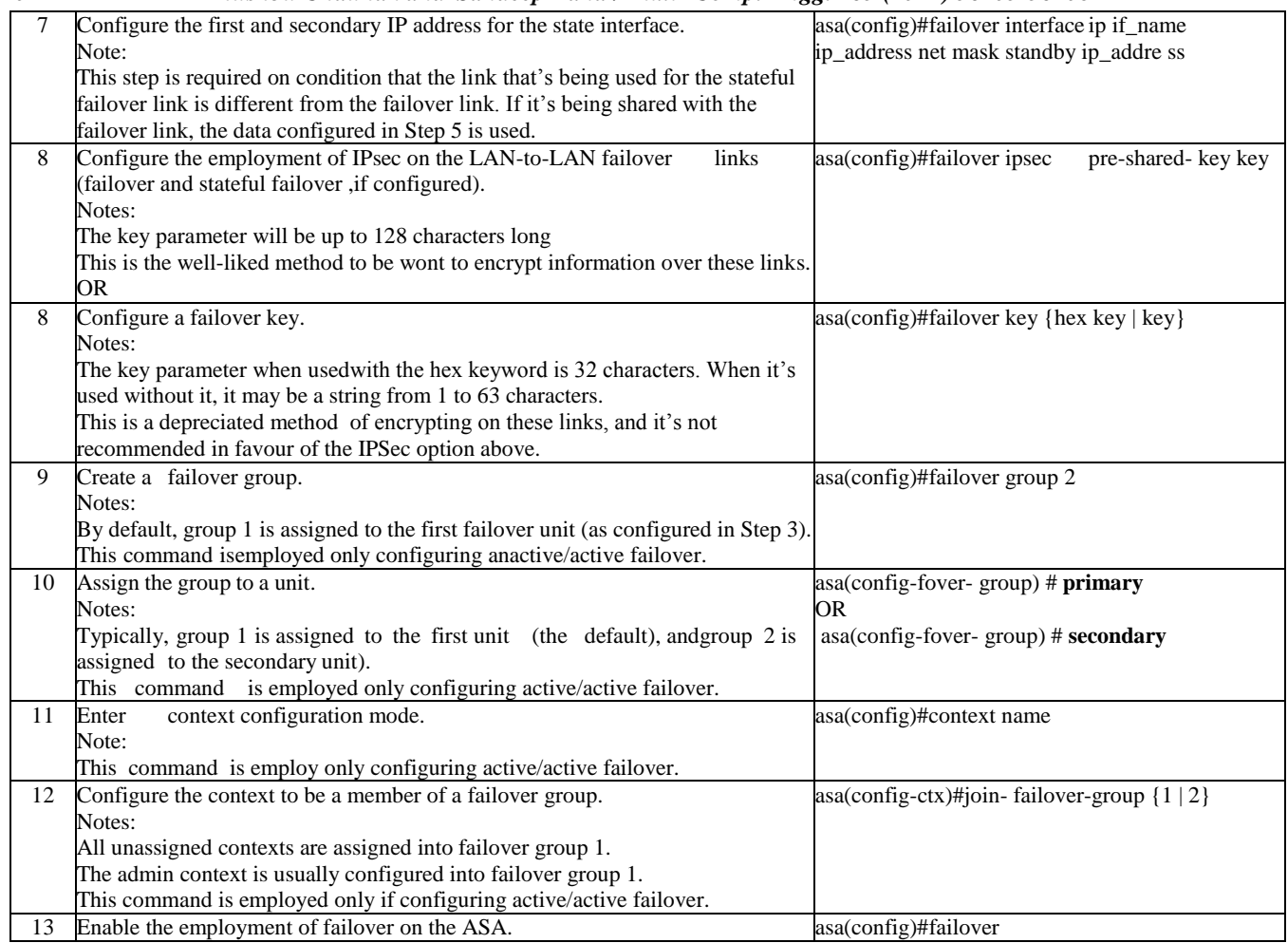

# **1.2.2Behaviour of Active/Active Failover**

## **Table 2. Failover Behaviour for Active/Active Failover**

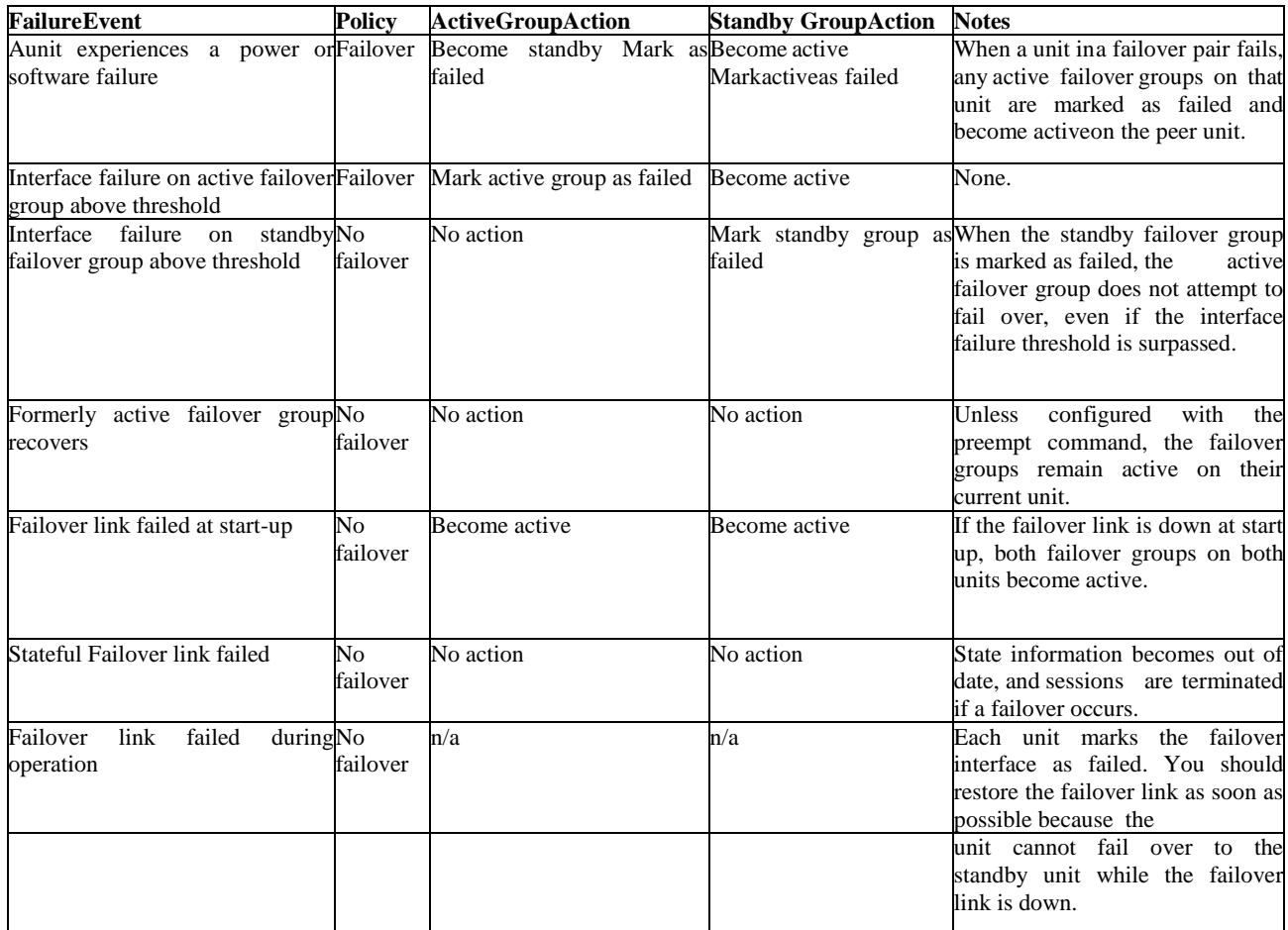

## **1.2.3 Active/Active Failover Feature Support**

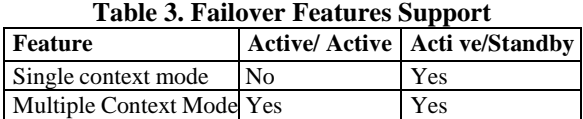

## **Reference**

[1]https://www.pearsonitcertification.com/articles/article.aspx?p=2140095

[2]https://...networkgalaxy.org/2013/11/ci scoasaactiveactive-failover.html?m=1

[3]https://www.cisco.com/c/en/us/td/docs/security/asa/asa84/configuration/guide/asa\_84\_cli\_config/ha\_active\_active.html

[4]https://www.cisco.com/c/en/us/suppor/doct/sec/asa-5500-x-series-next-generation-firewalls/110894-asa-active- active-failovertransparent.html

[5]https://cybernews.com/what-is- vpn/what-is-a-vpn-tunnel/

[6]https://www.google.com/search?q=TUNNEL+in+networking&oq=tunnel&aqs=chrome.1.69i57j69i59j0i271l3j6

9i60.3462j0j15&sourceid=chrome&ie=U TF-8

[7] https://www.nstec.com/what-is-vpn- router-alley/